## ポスター発表について (6月 30日更新第二版)

## ポスター投稿

- ポスター発表はビジネスチャットシステムの LINC Biz (https://getlincbiz.jp/) を用います。
- ポスター発表者は各自のポスターを掲示するチャンネルが割り当てられます。ポスターは ipg ファイル 形式で大会専用サイトにアップロードします。大会前の1週間をアップロード期間とする予定です。
- mp4 形式で動画ファイルもアップロードできます。ファイルサイズ制限は追ってアナウンスします。
- 投稿された画像・動画ファイルはダウンロード保存できない仕様です。
- Ç ポスターは大会期間中いつでも閲覧することができます。

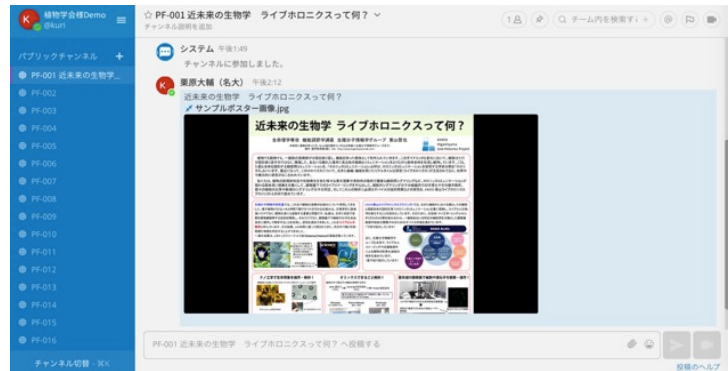

ポスター発表

- Ç 発表時間中は自身のチャンネルにいて、後述するチャットやビデオ会議で、活発な議論お願いします。 発表時間は大会 3 日目、9 月 21 日 (月・祝)の 13:00-14:30 か 15:00-16:30 のいずれか 90 分です。
- Ç 大会に参加している指導教員や共同発表者のかたも、チャットやビデオ会議に加わり議論を深めて頂く ことを歓迎します。
- Ç 全ての発表で活発な議論が行われるようポスターディスカッサーを配置します。
- Ç 発表時間中に席を外す場合は、その旨チャットに記載して頂くと、訪問者に発表者の不在をお知らせで きます。

チャット

- Ç チャット欄がありますので、いつでも質問・コメントを書き込むことができ、発表者も随時返信でき ます。
- Ç チャットのコメントには発言者の氏名と所属が表示される設定にする予定です。チャットは全て公開さ れますが、ダイレクトメッセージを使いプライベートに会話もできますので、個別の共同研究への展開 等にご利用ください。

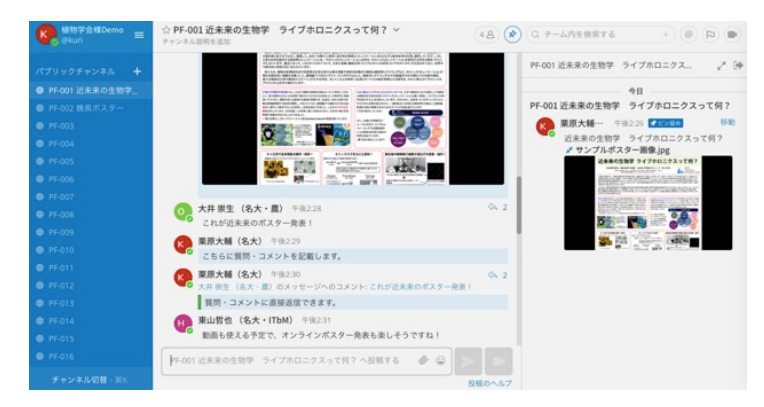

## ビデオ会議

- Ç ビデオ会議の使用は義務ではなく、発表者が希望する場合や、複数の訪問者と効率よく同時に議論する 場合などに、使用して頂けます。持ち時間の Ny 分間に全員が使用可能です。発表者と訪問者は、参加 ボタンを押すことで使用可能です。
- 1つの発表に、最大 10名までが同時に参加できます。参加中の人数は表示されておりますので、10名 になっている場合はお待ち頂くか、チャットをご活用ください。

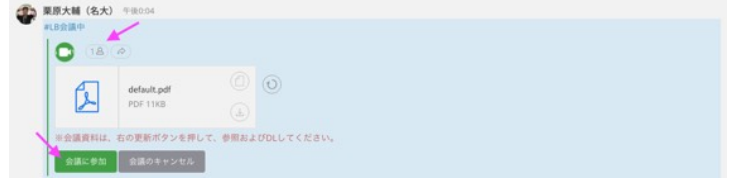

- デフォルト設定では、カメラオフ、マイクオンです。
- ビデオ会議中にポスターファイルを pdf ファイル形式でアップロードすることで、図のようにポスター を共有しながら議論できます。またポスター上をペンで書き込みし合うこともできます。共有画面上で のみ書き込まれ、ファイルの元データが変更されることはありません。

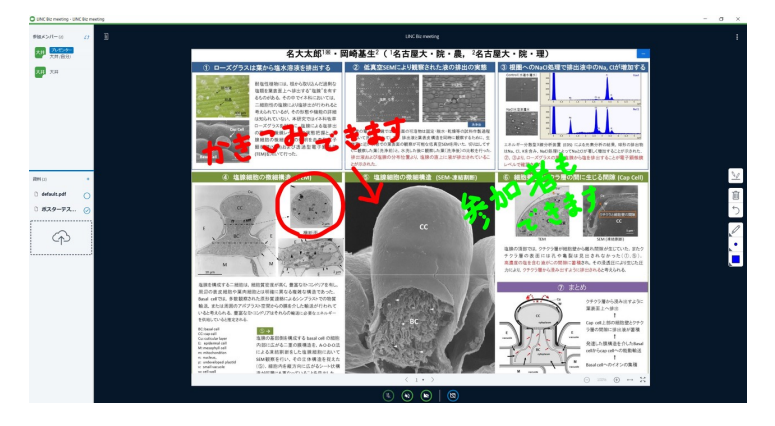

## 注意点

- Ç 発表者の説明がなくても理解できるようなポスター作りをお願いします。
- Ç 縦横比は自由に作成できます。
- Ç 本大会では、参加者には発表画面の録画・撮影禁止を同意していただいております。しかし、技術的に それらの行為を防ぐことができないため、可能性があることはご留意ください。

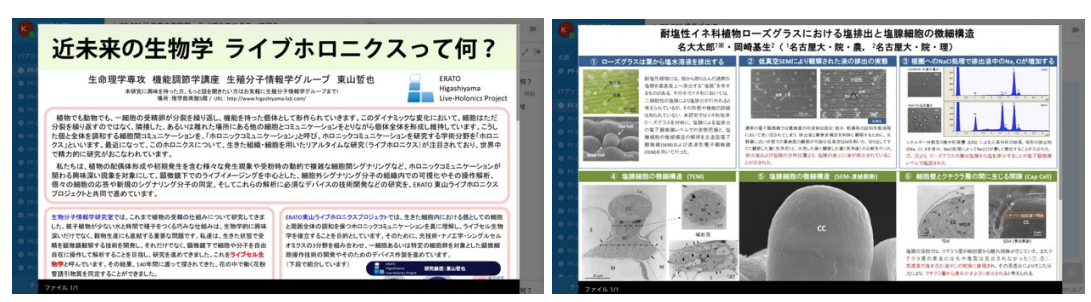